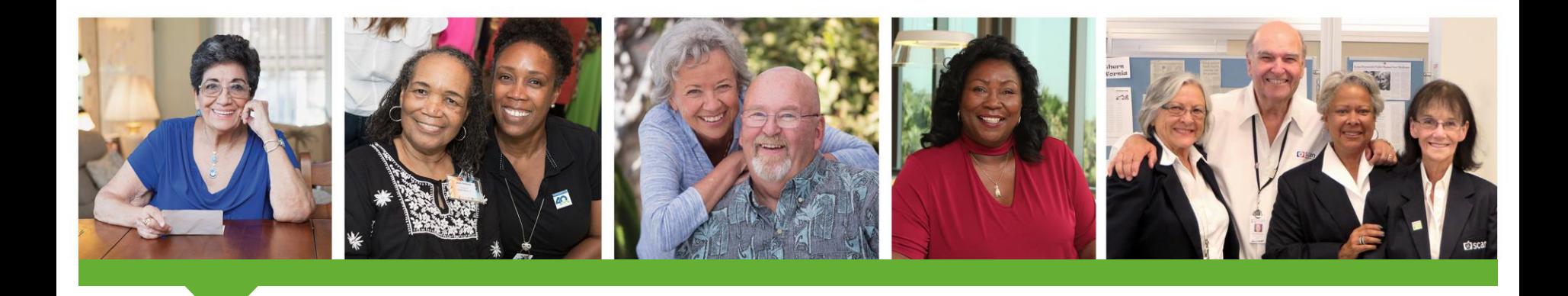

## SCAN Provider Portal Portal User - Password Reset Guide

March, 2021

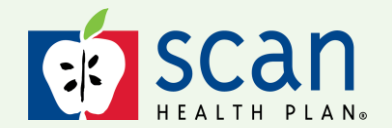

SCAN Health Plan confidential and proprietary information. © 2021 SCAN Health Plan. All rights reserved.

# **Introduction**

This user guide explains how to perform self-service password reset on the SCAN Provider Portal.

Click the link below to begin:

[https://secure-pportal.scanhealthplan.com](https://secure-pportal.scanhealthplan.com/)

**Browser Compatibilities**: For security and optimal viewing, we support the two most recent versions of modern web browsers on desktop environments and the two most recent versions of default OS browsers on mobile environments. We recommend you upgrade your browser to the most recent version, regardless of platform, as soon as possible.

Supported Desktop Browsers: Google Chrome, Microsoft Edge, Mozilla Firefox and Safari

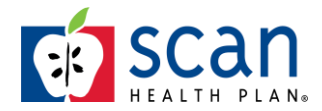

#### 1. Click on the 'Forgot Password' link

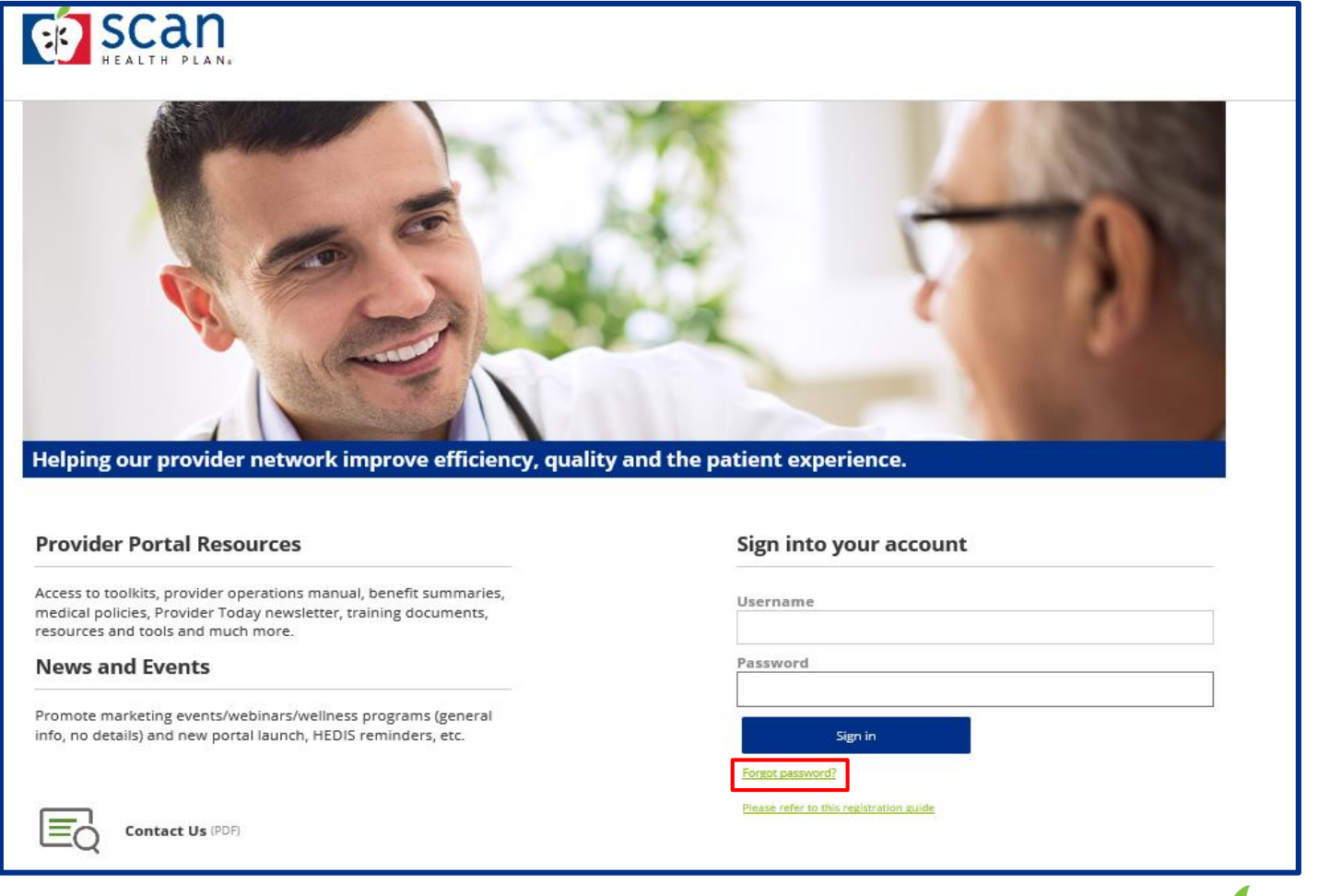

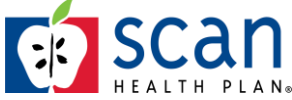

2. Enter your TIN, First Name and Last Name

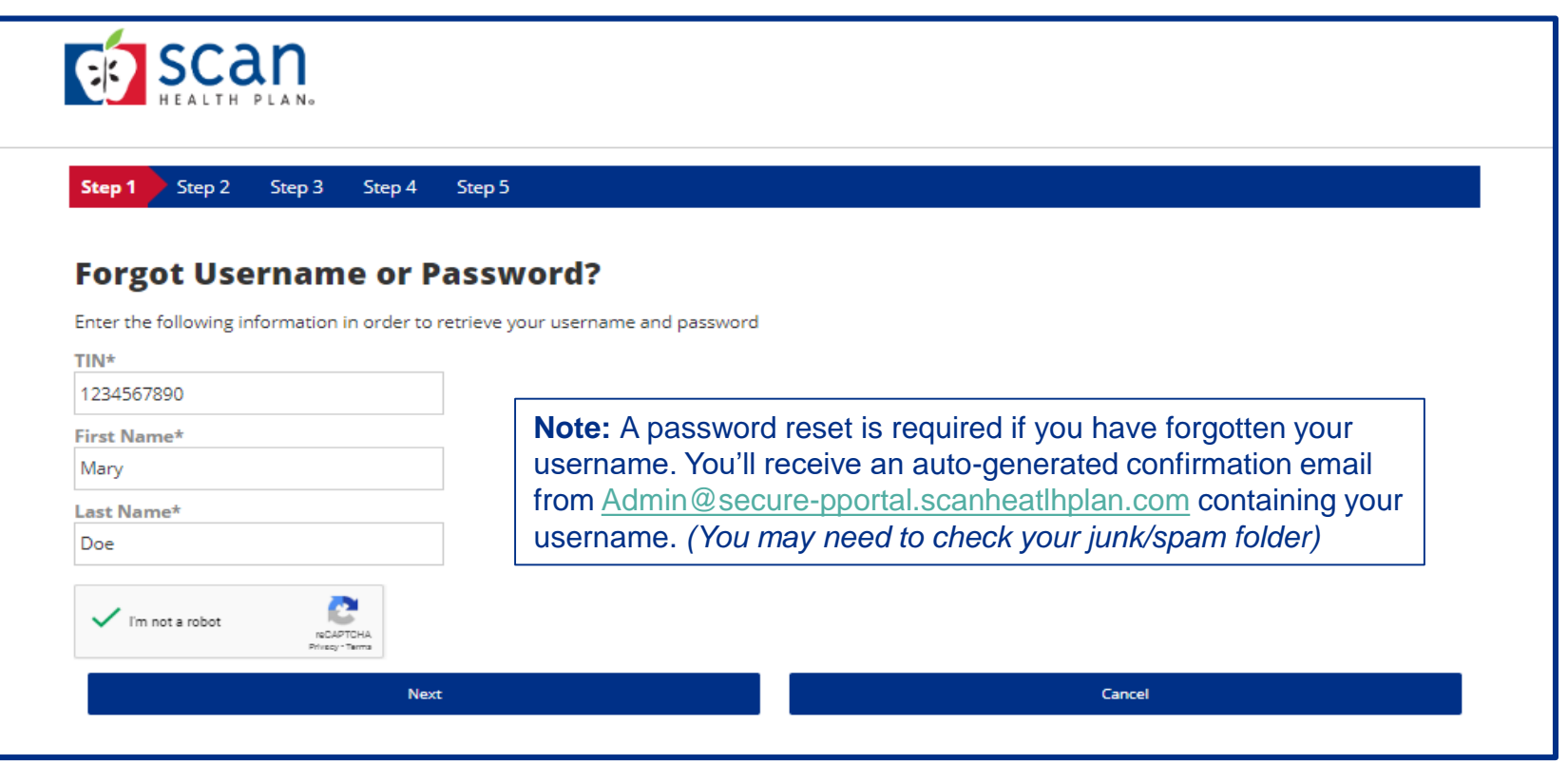

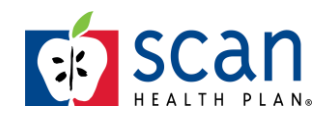

- 3. Click the 'I'm not a robot' button and select the images
	- After the system checks the box, click on 'Next'

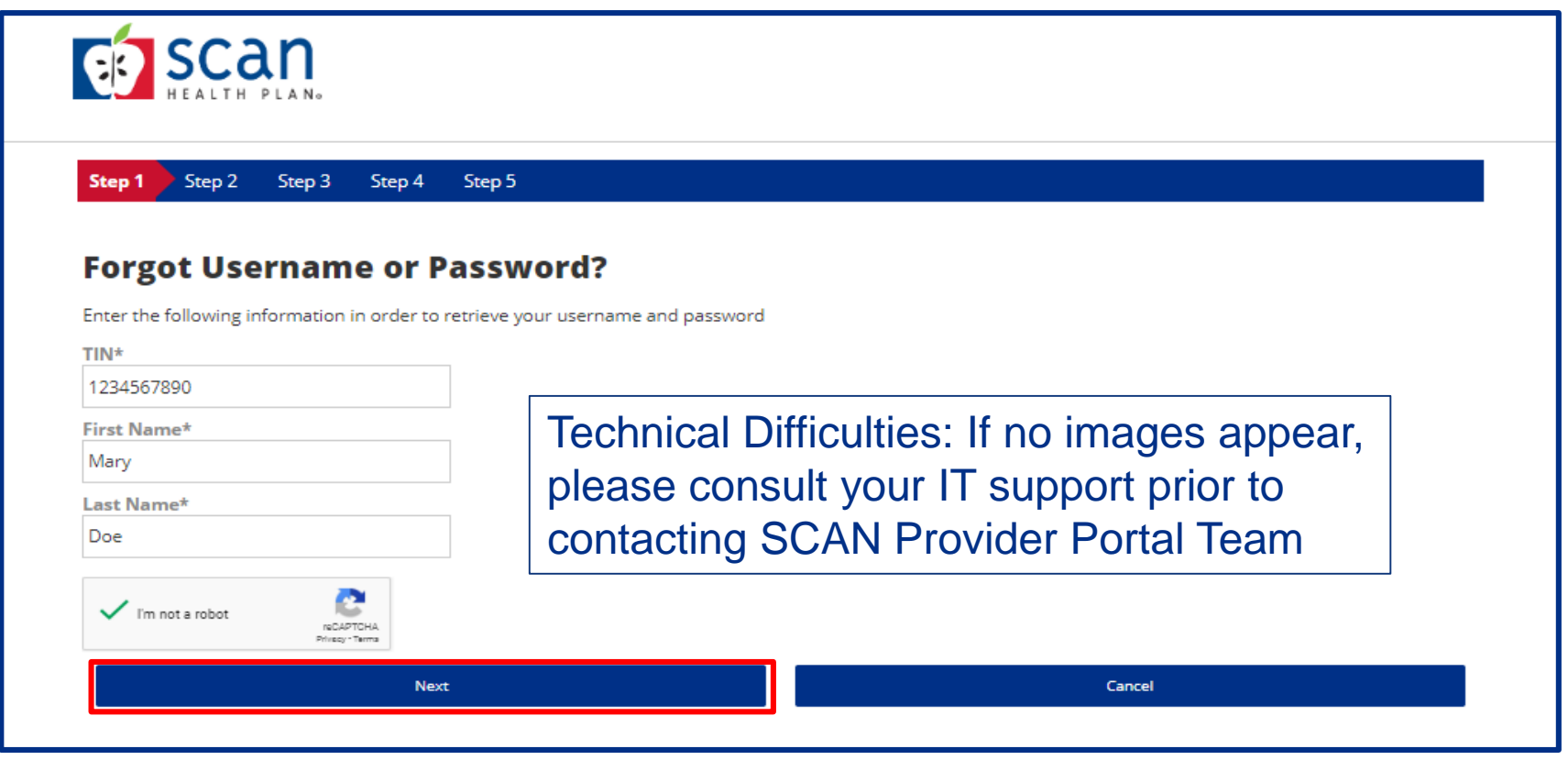

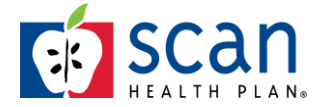

- 4. An email containing a Security Code will be sent to the email address on your account
- 5. Enter the Security Code in the 'One-time security code box' and click 'Next'

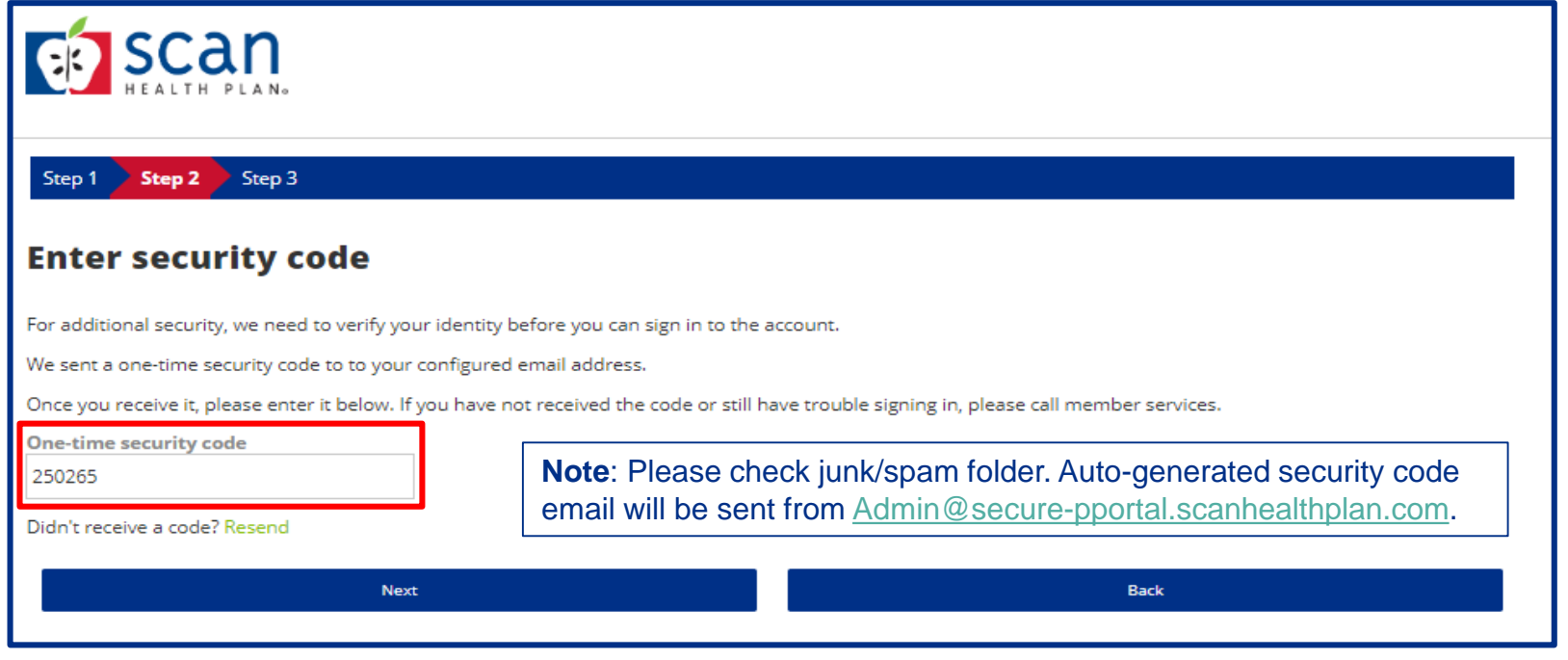

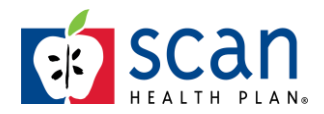

### 6. If you didn't get the code in your email, click the "Resend" link

• Enter the code from the email and click 'Enable'

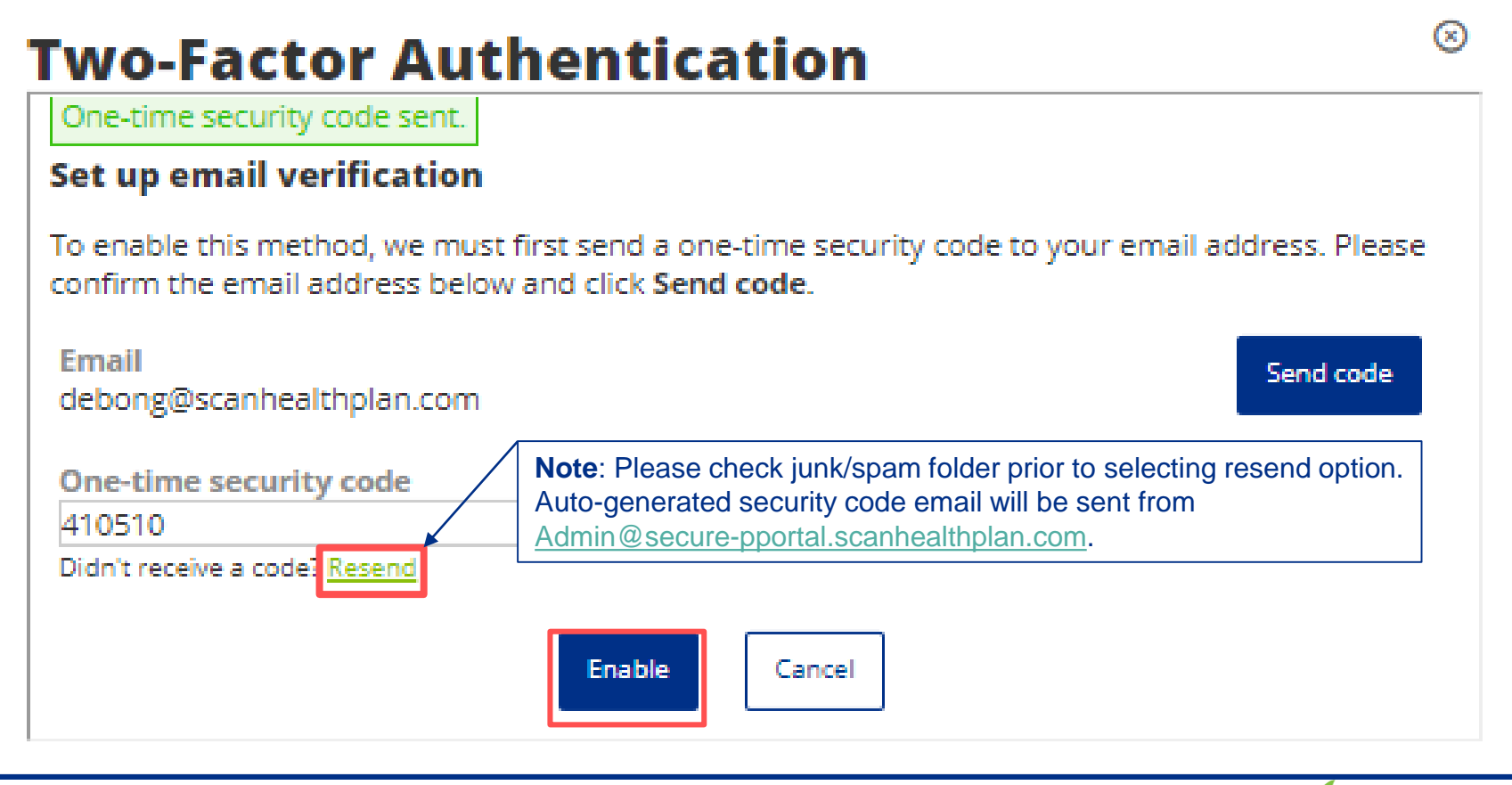

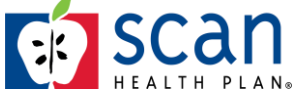

- 7. Enter your new Password
- 8. Click the 'Reset and Log In' button

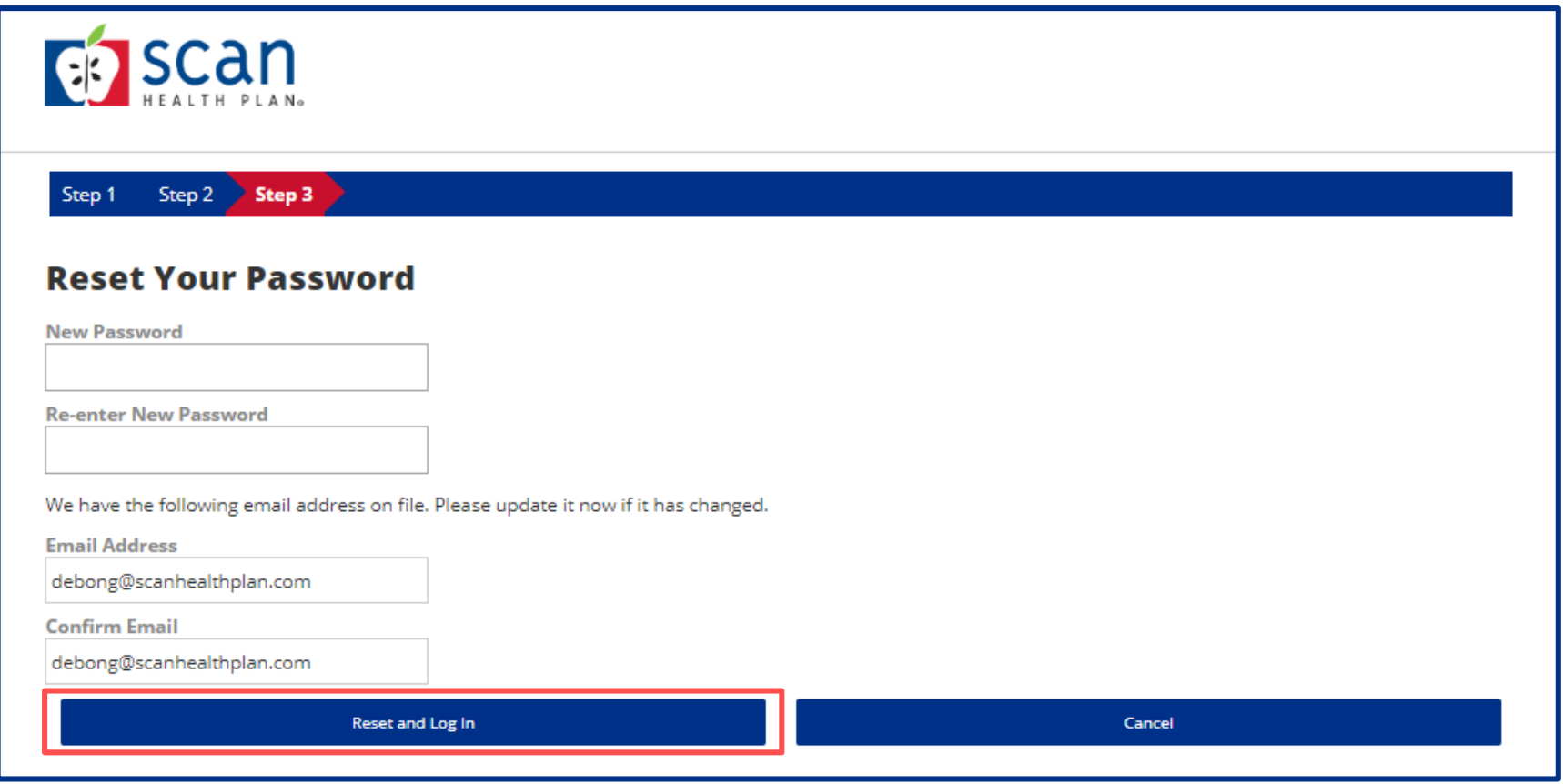

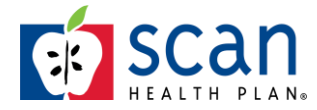

#### 9. You'll be returned to the Log In page where you can enter your Username and Password

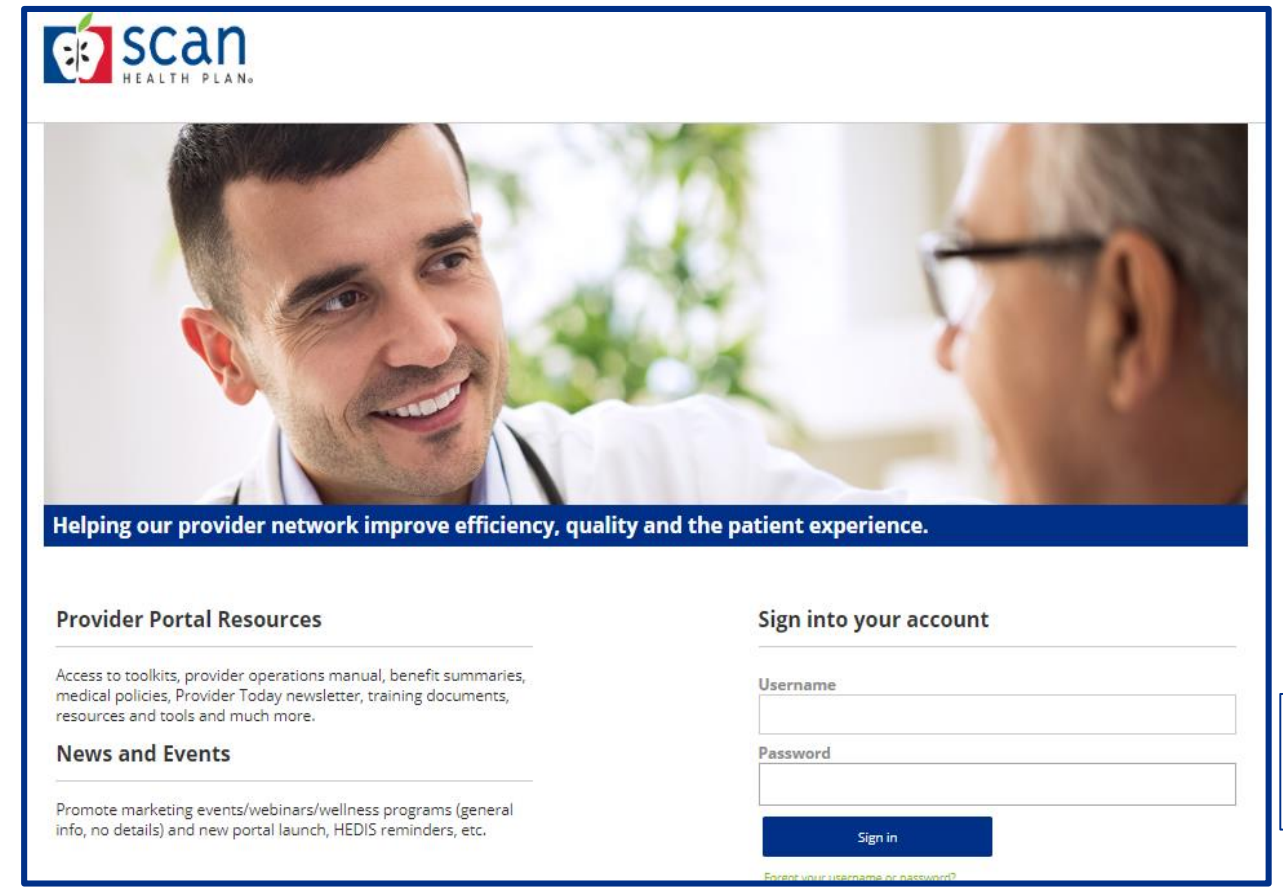

We recommend you **type in** credentials to ensure accuracy.

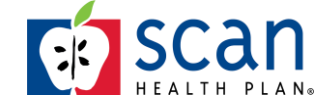

# Forgot Username

### 10. A Password reset is required if you have forgotten your Username.

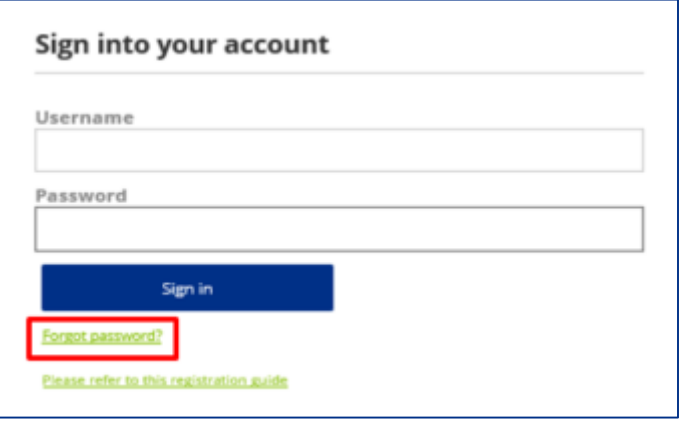

#### Once you reset your password, you will receive a confirmation email containing your Username

Dear Mary,

Your password for account with username MaryDoe has been changed. If you did not request this change please contact ProviderPortal@scanhealthplan.com immediately.

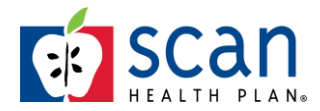

#### **SCAN Contracted Medical Groups**:

Each group has an assigned portal administrator within its organization who can create new accounts and manage existing users. If you are an employee of a SCAN Contracted Medical Group, and are experiencing issues with Username and Password please contact your organization's Portal Administrator.

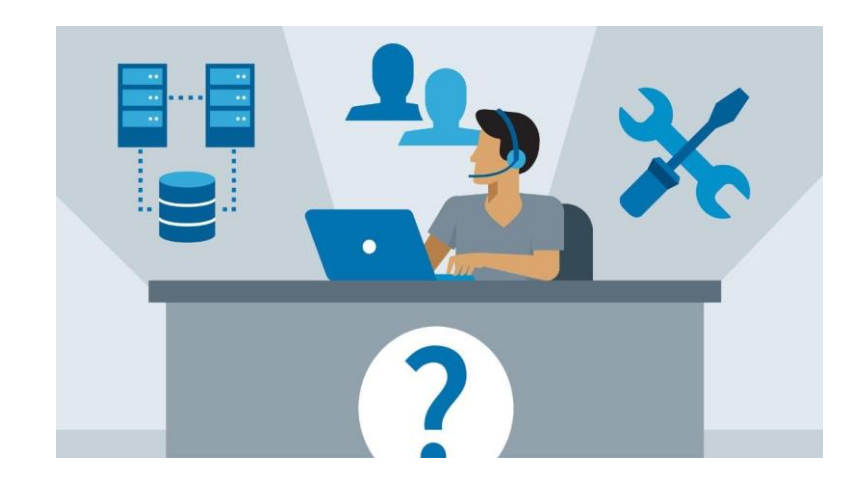

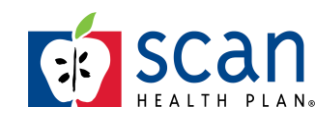

## Provider Portal Technical Issue

- If you experience a technical issue with the new SCAN Provider Portal send an email to: [ProviderPortal@SCANHealthPlan.com](mailto:ProviderPortal@SCANHealthPlan.com)
- Provide:
	- End user first and last name
	- End user email address
	- Organization Tax ID
	- Detailed description of error you are experiencing
	- Screen shot(s) of error message

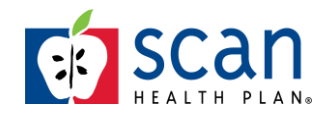